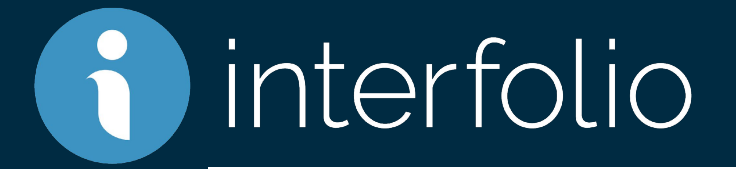

### Review, Promotion & Tenure Case Western Reserve University Unit Administrator Training

# **Agenda**

- What is Interfolio?
- Interfolio Key Concepts
- Candidate Experience
	- Review Interfolio Dossier
- Administrator Role
	- Administrative Settings: Forms, Users & Groups, Committees
	- Create a Case
		- Adding Committees to a Case
	- Manage a Case
		- Review Case Materials
		- Upload Files
		- Request External Evaluations
		- Committee Communications
		- Move Case Forward or Backward
- How to Find Support

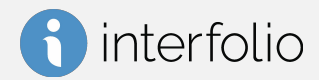

# **What is Interfolio Review, Promotion & Tenure?**

Interfolio Review, Promotion & Tenure is an online system for carrying out formal faculty reviews in a shared governance context (including tenure, promotion, annual review, sabbatical/leave, merit review, and any other sequential review), built to help academic institutions ensure that these processes are transparent, equitable, efficient, and well documented.

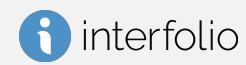

- **1. What is changing?** The approach to collecting P&T materials.
- **2. What is** *not* **changing?**

The content of P&T materials and the approval workflow.

**3. Why are we changing? Why did we choose Interfolio?**

Paper/email trails are not the best way to manage the P&T process. Given the complexity involved in building this type of functionality in the FIS, the decision was made to move forward with a vendor solution. Interfolio offers a very organized, user-friendly, and confidential electronic approach to collecting P&T materials.

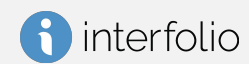

## **Key Concepts**

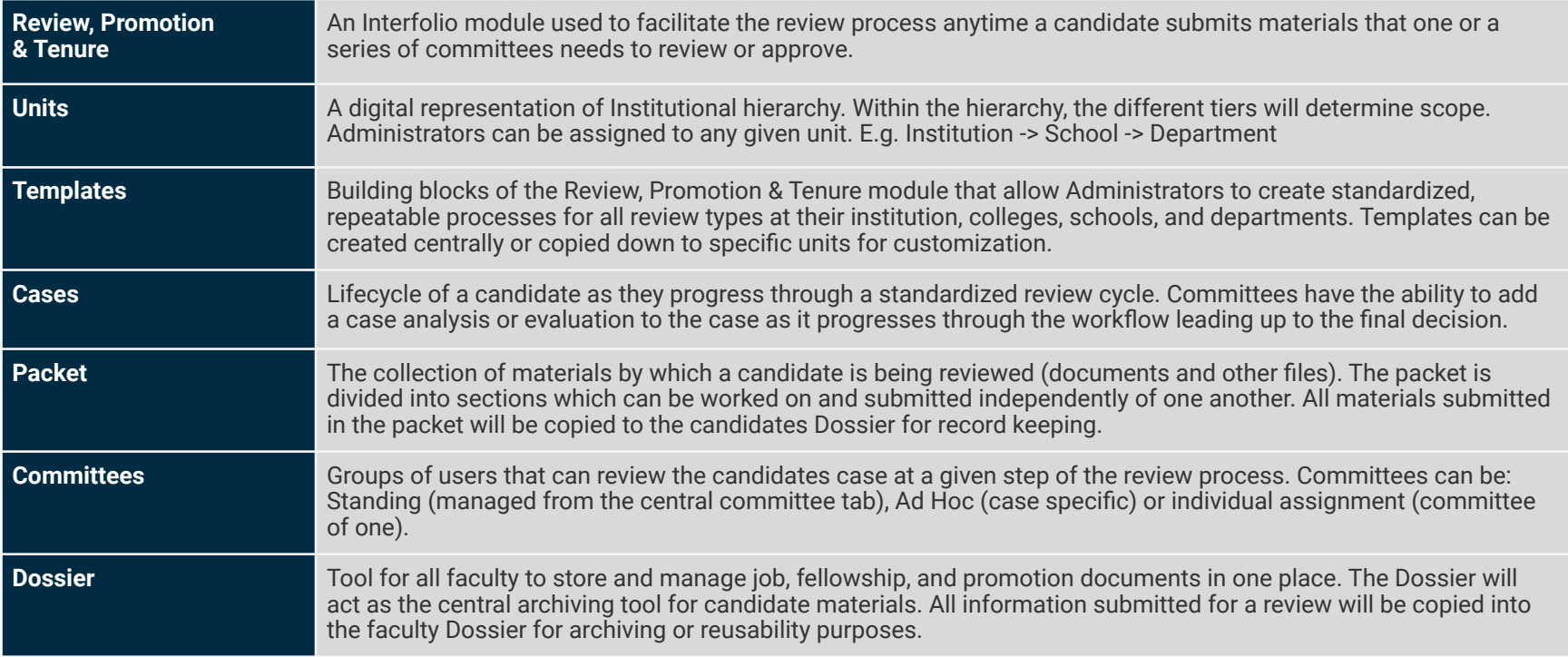

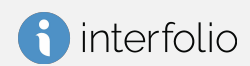

## **Review, Promotion & Tenure: User Roles**

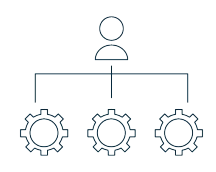

**Administrators** can access documents, reports, e-mail candidates and committees, and move a case forward or backward. Administrators can create and edit templates, forms, and cases for the units to which they have access.

**Case Managers** are assigned to a specific unit. They can review candidates, move cases forward or backward, edit the case-specific requirements and workflow steps as well as e-mail both candidates and committees from within the system.

**Template Administrators** can create and edit templates for the units to which they have access. They can also create and edit standing committees within their unit.

**Committee Managers** are assigned to a specific committee or step. They can review a candidate, move a case forward or backward, and communicate with both candidate and committee members from within the system.

**Committee Members** have the most basic permissions within the system. They can view a candidate's packet, download documents (if allowed), and leave comments (also if allowed) on the particular case they have access to.

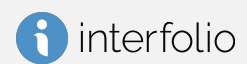

# **Logging into the Product**

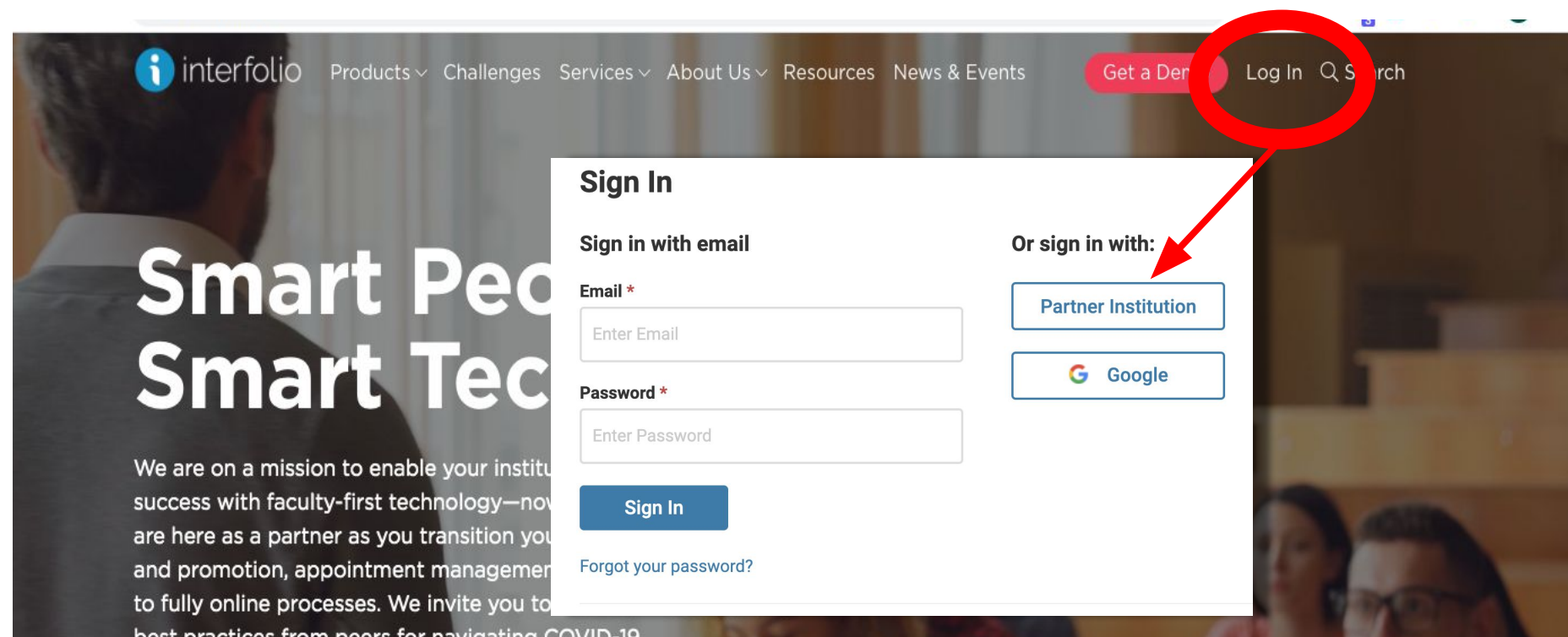

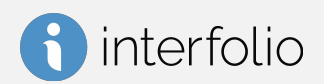

## **Logging into the Product**

interfolio i)

#### Sign in through your institution

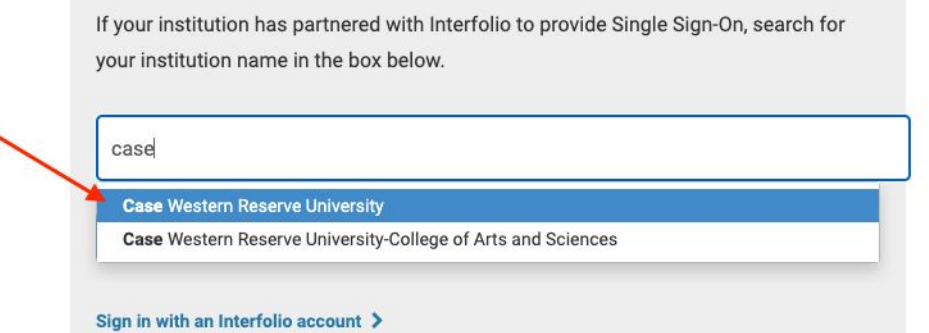

Don't have an account? Sign up now.

Use Interfolio's suite of services to simplify your academic life.

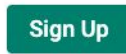

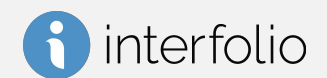

### **Demonstration**

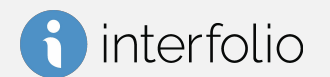

Confidential and Proprietary, Not for Distribution and Subject to NDA

## Questions

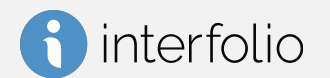

Confidential and Proprietary, Not for Distribution and Subject to NDA

# **Interfolio Pro Tips/Universal Practices**

- Preferred Browsers: Google Chrome and Mozilla Firefox
- Ensure you are always using an up-to-date browser
- Do not select the browser back button!

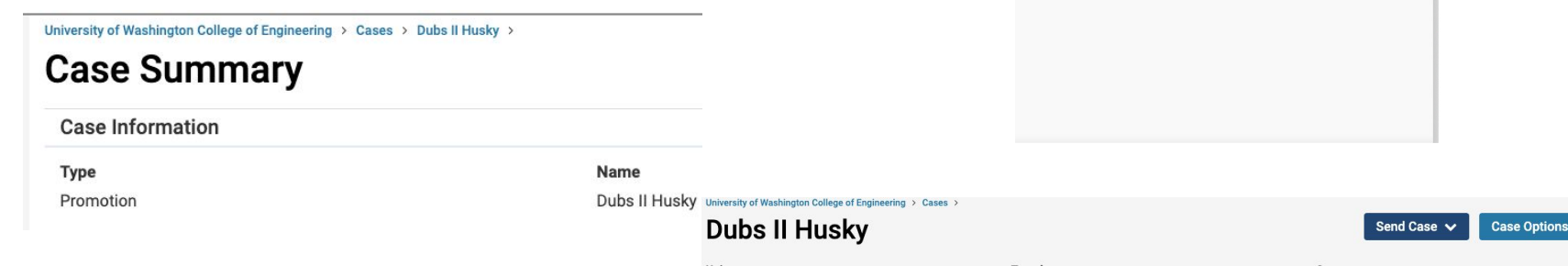

● Required documents to upload are located on the Case Details tab of a Case and indicated by a number.

Upload your document(s) within this section/tab.

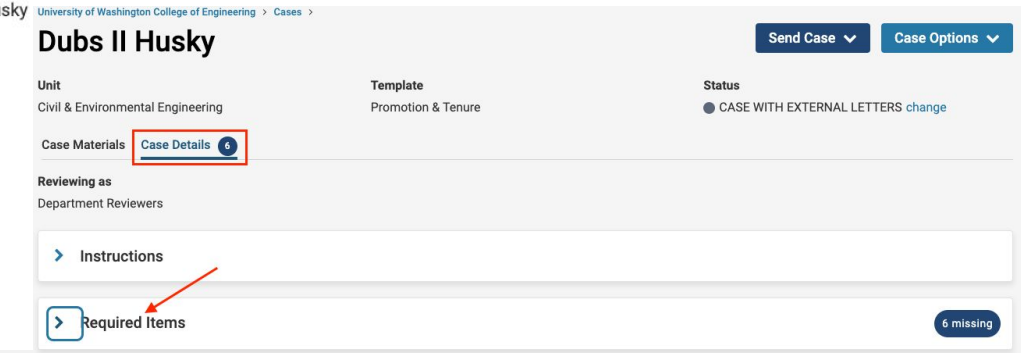

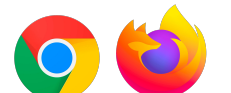

## **Interfolio Resources**

### **Product Help Center**

Quick help articles to guide you through specific tasks and functionality while using the product **[product-help.interfolio.com](http://product-help.interfolio.com)**

**Scholar Services** Call, email, or chat with our Scholar Services team Phone: **(877) 997-8807** Email: **help@interfolio.com**

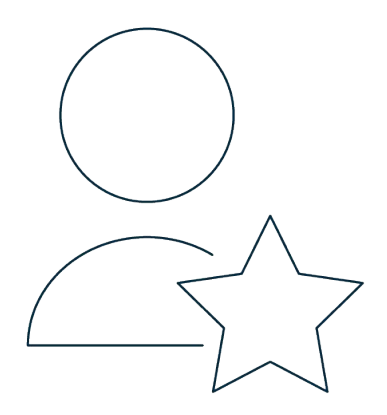

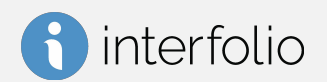